# **AdGateway**

## **Guide d'installation**

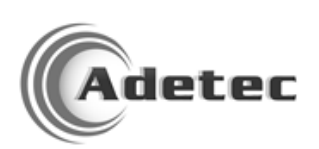

## **Sommaire**

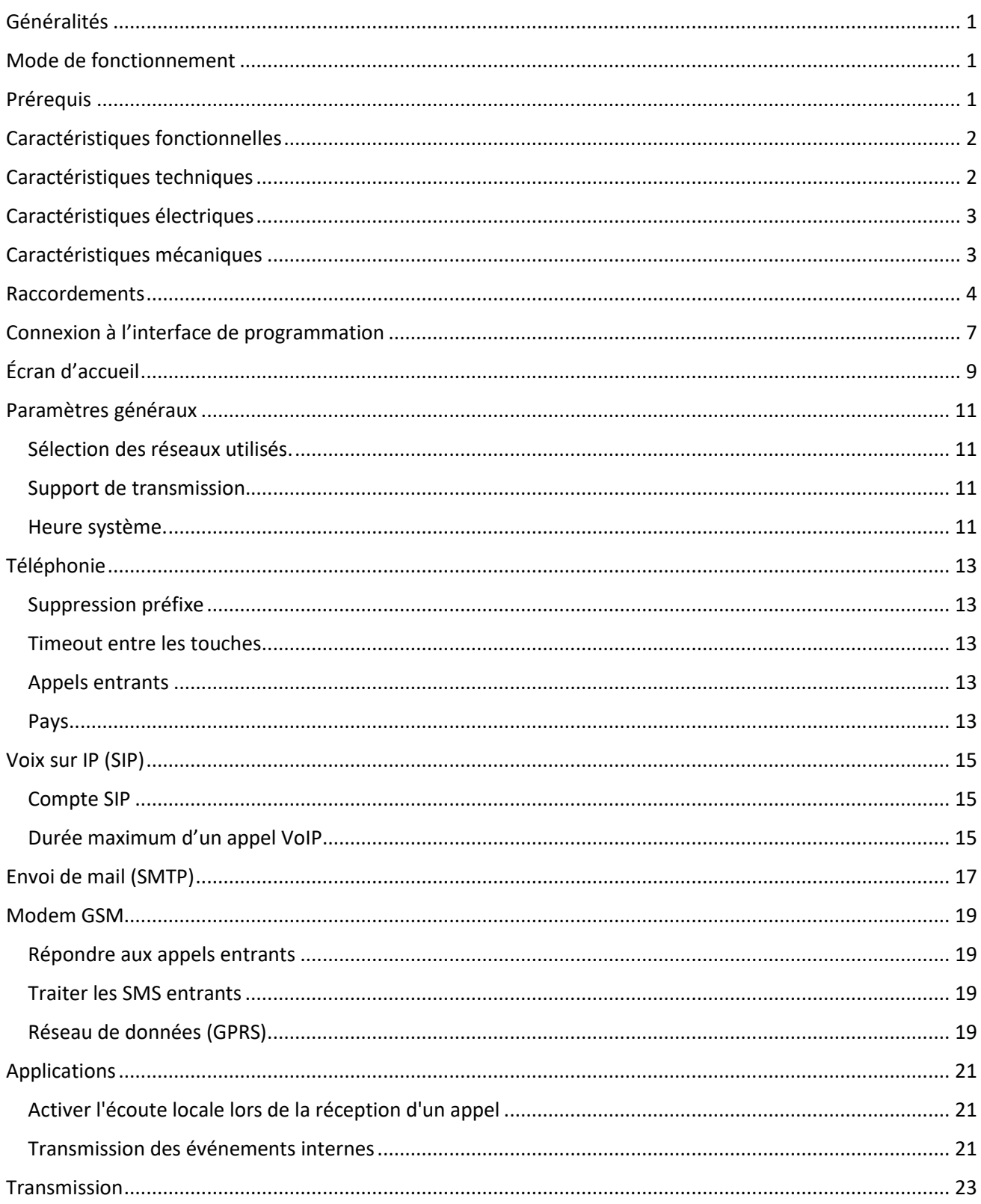

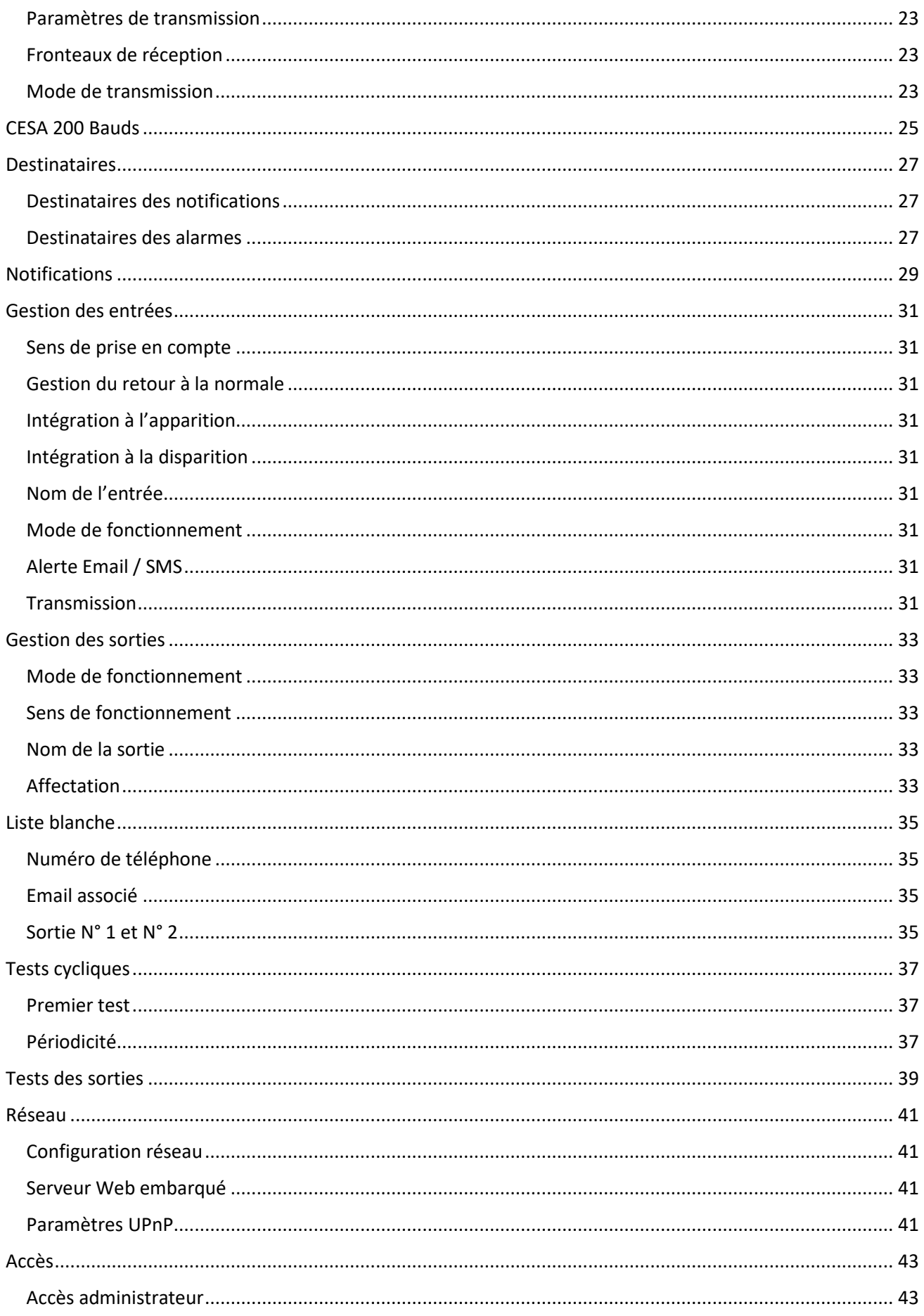

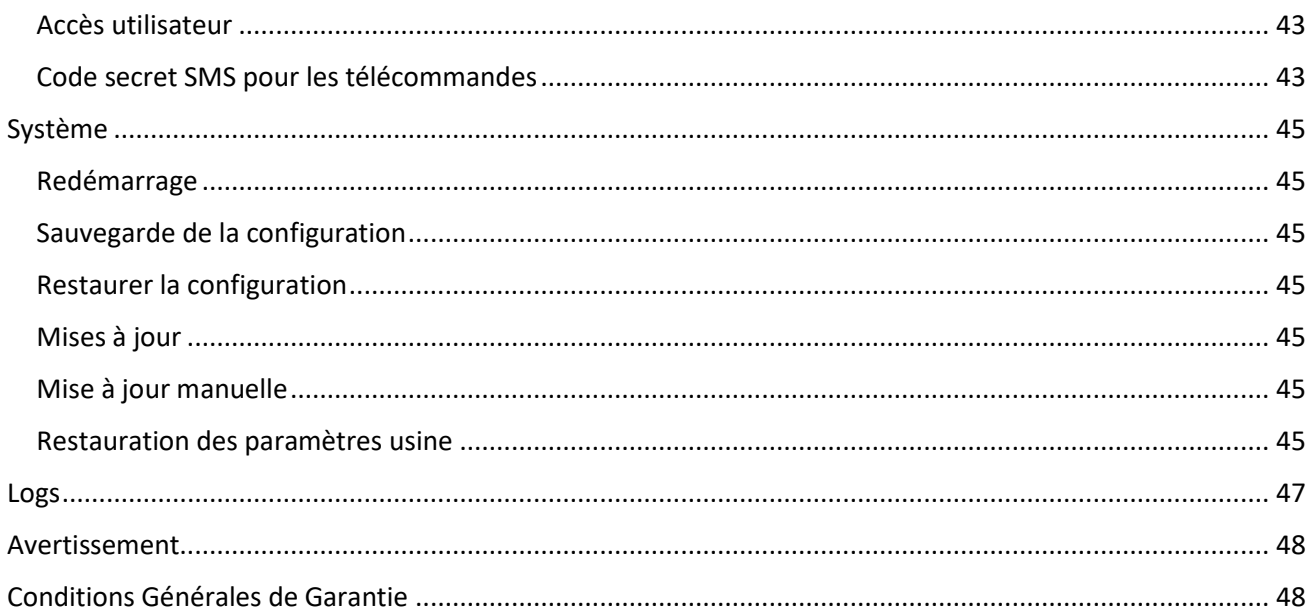

## <span id="page-6-0"></span>Généralités

La passerelle AdGateway 000 ADG 100 a 1 port FXS permettant de connecter des équipements analogiques, tels des transmetteurs, centrales d'alarmes, vers un fournisseur VoIP, et inversement. En cas de défaillance du fournisseur SIP ou de la connexion Internet, la passerelle peut assurer un basculement automatique vers une liaison classique GSM (option 000 GSM 103)

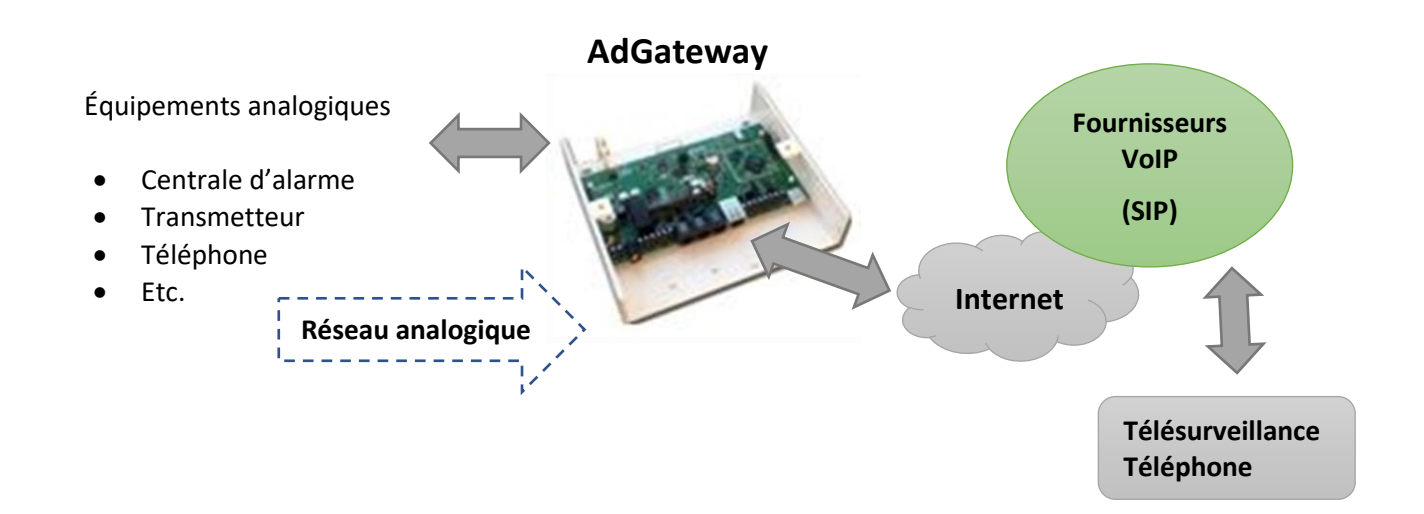

## <span id="page-6-1"></span>Mode de fonctionnement

- **Secours ligne téléphonique analogique (RTCP)** : ce mode permet de basculer automatiquement en cas de défaillance de la ligne analogique vers une ligne VoIP.
- **Passerelle VoIP** *mode transparent* : ce mode met à disposition d'un équipement une ligne analogique sortante et entrante.
- **Passerelle IP** *mode émulation* : ce mode permet de remplacer une transmission analogique par une transmission IP de bout en bout.

## <span id="page-6-2"></span>Prérequis

- Un accès Internet
- Une alimentation 12 volts courant continue de 4 w
- Un compte SIP
- Port 5060 ouvert (trafic SIP)
- Un ordinateur, une tablette, ou un smartphone pour le paramétrage

## <span id="page-7-0"></span>Caractéristiques fonctionnelles

**Mise en relation** (mode transparent)

- VOIP : Mise en relation transparente de l'équipement avec un frontal RTC de télésurveillance ou du téléphone (appel vocal).
- GSM : Mise en relation transparente de l'équipement avec un frontal RTC de télésurveillance ou du téléphone en cas de défaillance du support IP ou RTC.

#### **Télétransmission** (mode émulation)

- IP : Émulation du protocole Contact ID (DC-05-1999.09), transmission vers le frontal IP de télésurveillance suivant le protocole SIA (DC-09-2012A).
- GPRS / 2G : Émulation du protocole Contact ID (DC-05-1999.09), transmission vers le frontal IP de télésurveillance suivant le protocole SIA (DC-09-2012A) en cas de défaillance du support IP (option GSM).

#### **Notifications**

- IP : Émission d'email de notification
- GSM : Émission de SMS de notification (option GSM)
- RTC : Activation d'une sortie TOR connectée à une entrée de l'équipement.

#### **Supervision des supports de communications**

- Contrôle permanent du port LAN et de la connexion au server SIP plus test cyclique programmable associé à une sortie TOR
- Contrôle permanent de la connexion au réseau GSM et GPRS/2G plus test cyclique programmable associé à une sortie TOR
- Contrôle permanent de la ligne analogique (RTC)

#### **Configuration de l'AdGateway**

- L'accès local à l'AdGateway est facilité par la technologie Bonjour [\(http://adgateway.local\)](http://adgateway.local/)
	- Une interface Web adaptative (Responsive) permet :
		- o Le paramétrage des différents supports de communication
		- o Le paramétrage des différents modes de fonctionnement
		- o La gestion des notifications
		- o La mise à jour éventuelle des firmwares
		- o La consultation de l'historique des évènements

## <span id="page-7-1"></span>Caractéristiques techniques

#### **Entrées / Sorties**

- Jack 5.5 x 2.1mm + bornier 2 pts : Alimentation 12 à 15 volts 4w
- Embase RJ11 + Bornier 2 pts : Ligne analogique RTC (FXO)
- Embase RJ11 + Bornier 2 pts : Équipement RTC (FXS)
- Embase RJ11 + Bornier 2 pts : Retour poste téléphonique analogique (FXS)
- 2 Entrées TOR configurables sur bornier 2 pts
- 2 Sorties TOR (50 mA max.) sur bornier
- 1 autoprotection (NF) sur bornier 2 pts
- Embase RJ45 : port Ethernet 10/100 Mbits
- Port USB 2.0
- 1 slot pour carte fille (000 GSM 103) : Interface GSM / GPRS 2G

## <span id="page-8-0"></span>Caractéristiques électriques

- Alimentation externe : 12 à 15 volts continu
- Consommation :  $\approx 3$  W (hors option GSM) |  $\approx 4$  W (avec option GSM)

#### **Caractéristiques de la ligne analogique externe**

• Compatible avec le réseau téléphonique commuté (RTC) français défini par l'ART

#### **Caractéristiques de la ligne analogique interne**

- Appel entrant et sortant compatible avec tout équipement conforme aux spécifications françaises B11-23 A ou celles européennes CTR 21
- Impédance de l'équipement : ≈ 600 ohms
- Courant de boucle : ≈ 30 mA

#### **Caractéristiques de la connexion VoIP**

- Connexion à un serveur privé ou public SIP
- Codex utilisé : G.711 a

## <span id="page-8-1"></span>Caractéristiques mécaniques

- Indice de protection : IP31 IK07
- Utilisation : Intérieur
- Température de fonctionnement : de -10°C / +55°C
- Boîtier : PS Choc Auto- extinguible UL94VO
- Dimensions : 185 x 170 x 50 mm
- Poids:

#### **Conformités**

- Compatibilité électromagnétique : Conforme à la norme EN 55022 (Classe A)
- Sécurité électrique : Conforme à la norme : EN 60950-1

## <span id="page-9-0"></span>Raccordements

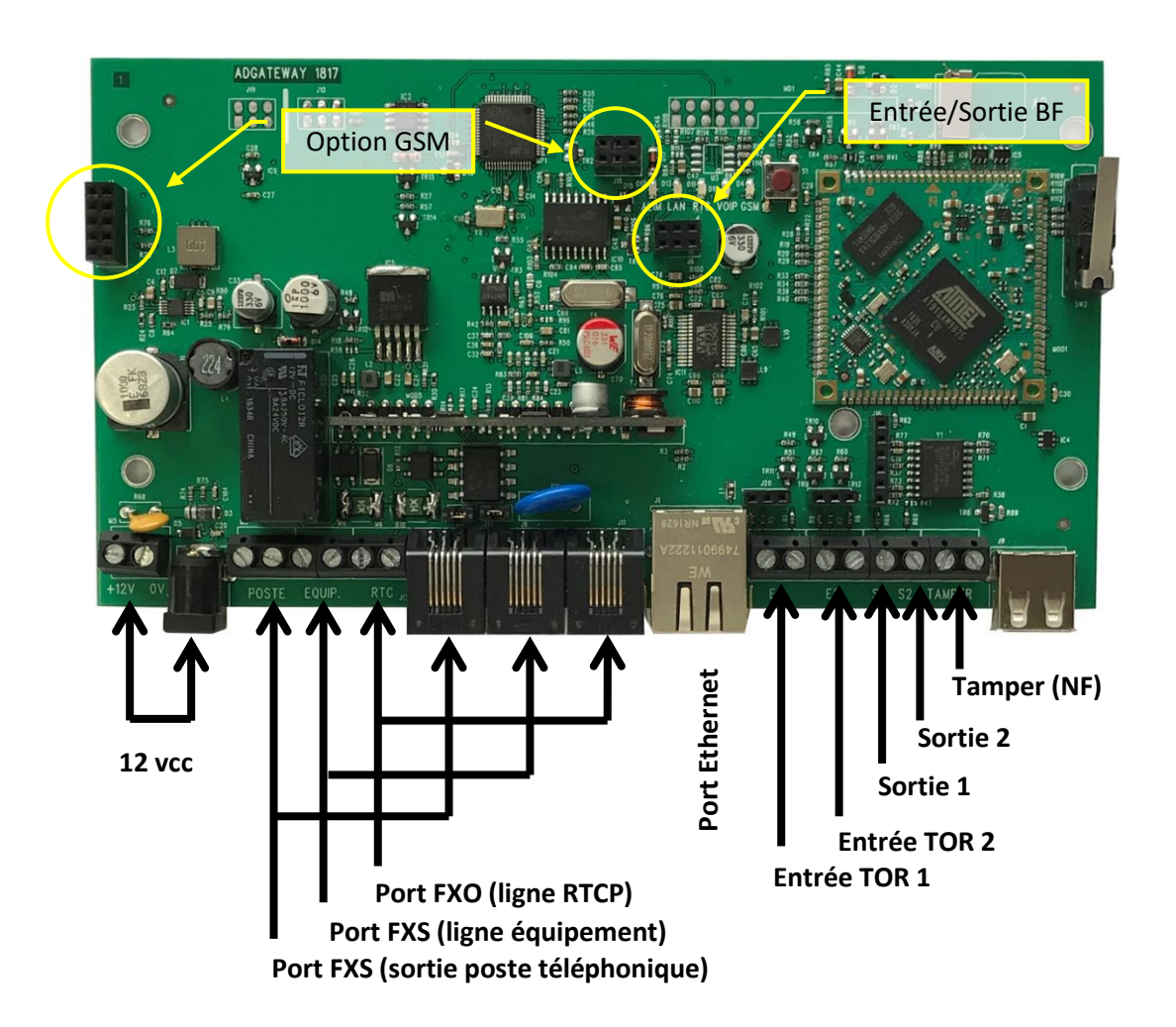

Réf : 100 ADG 101

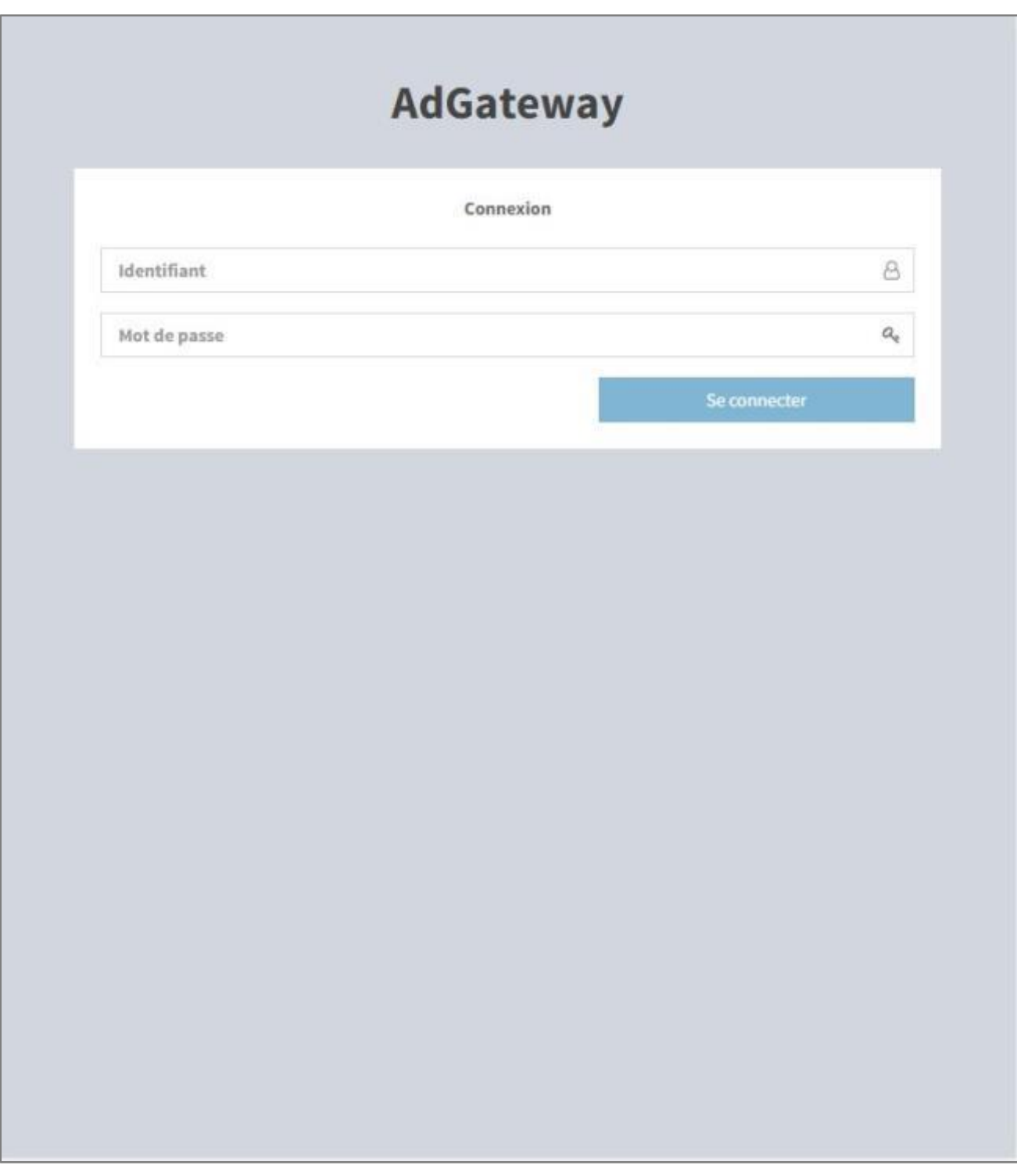

## <span id="page-12-0"></span>Connexion à l'interface de programmation

La passerelle AdGateway embarque un serveur web qui permet le paramétrage complet.

1. Le réseau LAN sur lequel est connectée la passerelle AdGateway dispose d'un serveur DHCP (mode de fonctionnement par défaut sur les BOX), dans ce cas une adresse IP est automatiquement allouée à la passerelle.

Dans la barre d'adresse du navigateur, taper : **[http://adgateway.local](http://adgateway.local/)**

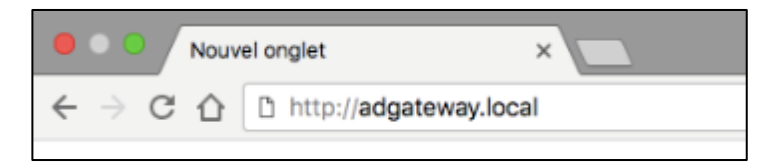

2. Le réseau LAN sur lequel est connectée la passerelle AdGateway ne dispose pas de serveur, dans ce cas l'adresse IP de la passerelle est : **169.254.25.80**

Dans la barre d'adresse du navigateur, taper : **169.254.25.80**

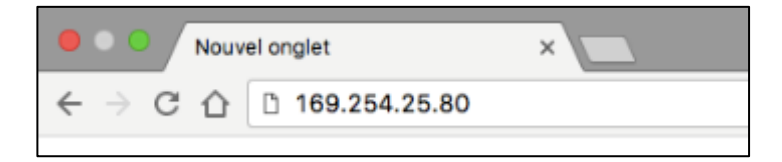

Par défaut, l'accès installateur est :

- Identifiant **admin**
- Mot de passe : **admin2580**

Par défaut, l'accès utilisateur est :

- Identifiant **utilisateur**
- Mot de passe : **123456**

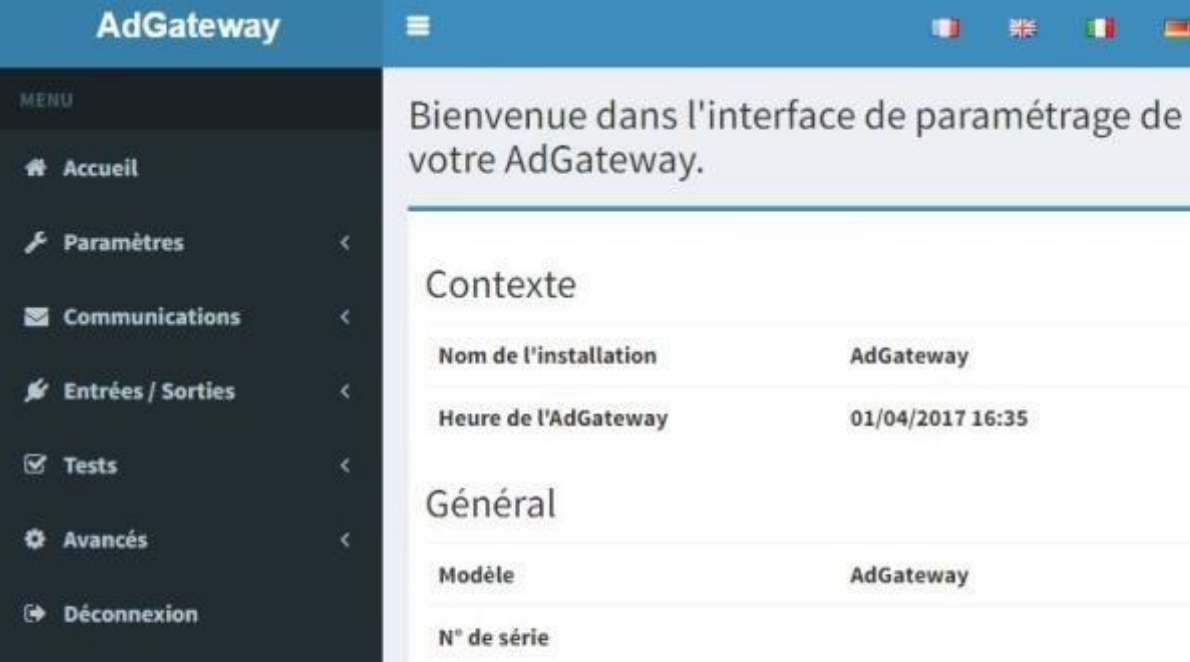

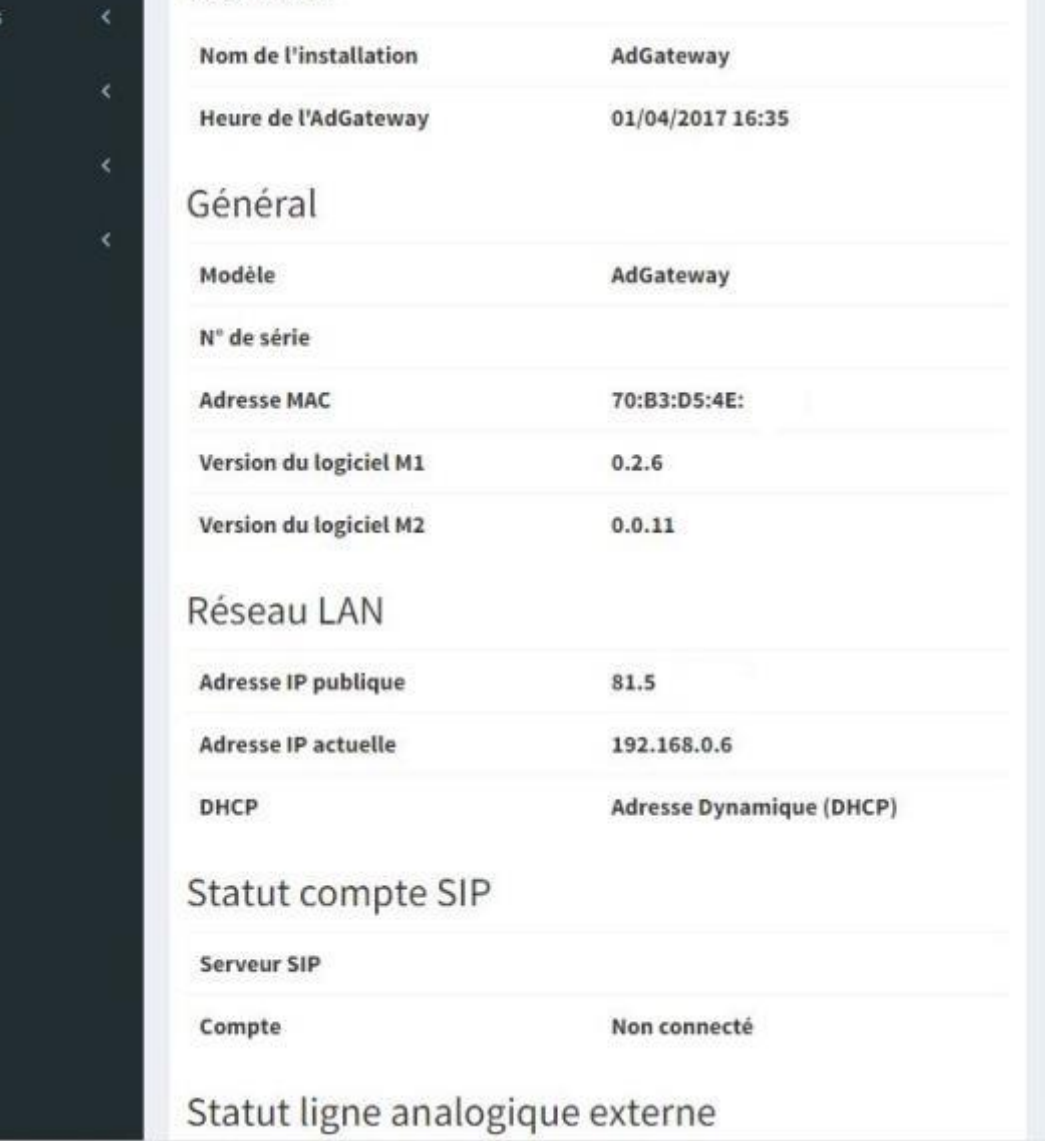

 $\langle \mathbf{u} \rangle$  and

 $\Delta$ 

 $\frac{\omega_{\text{eff}}}{\omega_{\text{eff}}}$ 

n

## <span id="page-14-0"></span>Écran d'accueil

Cet écran regroupe l'ensemble des informations de fonctionnement de la passerelle AdGateway.

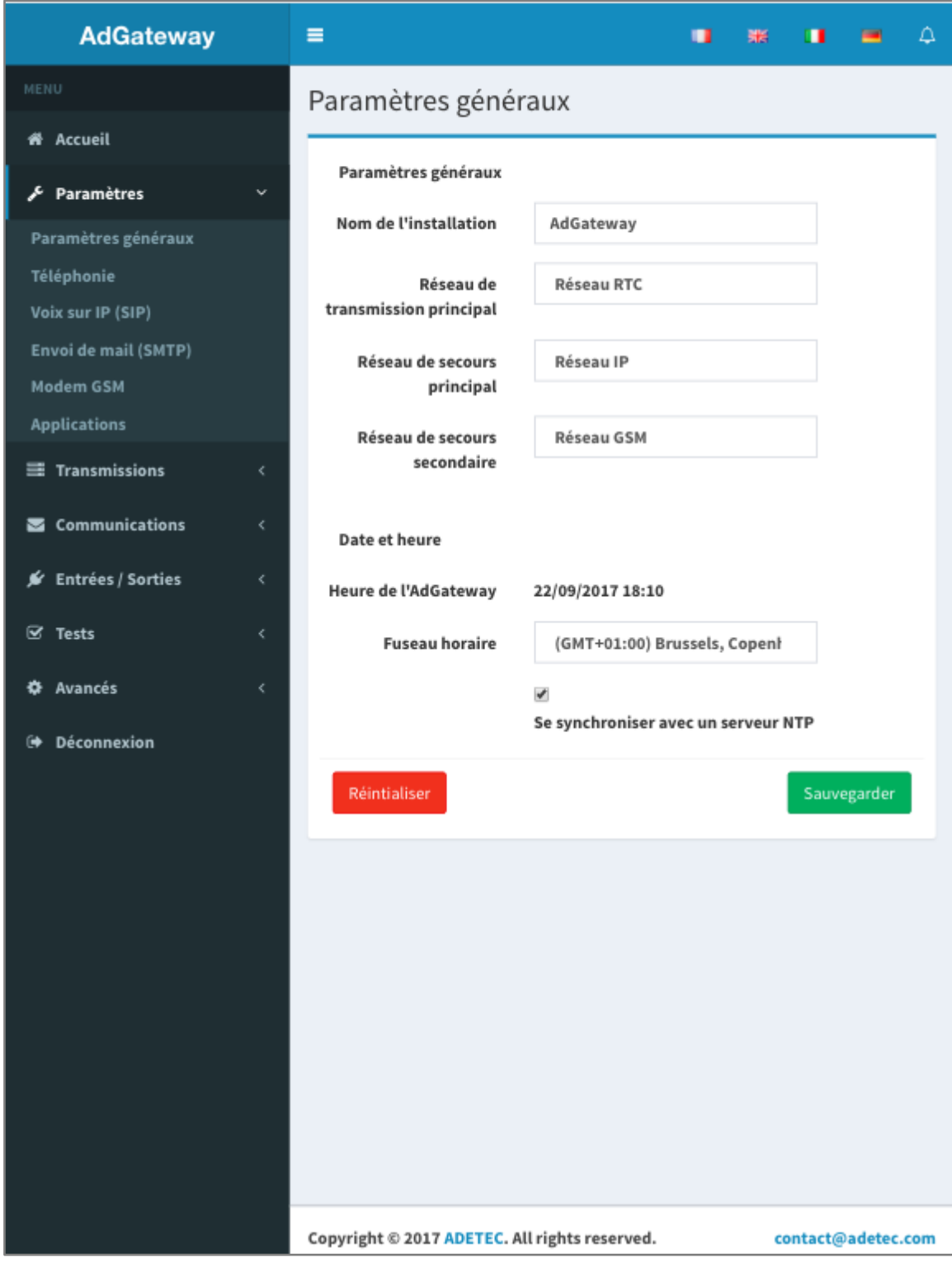

## <span id="page-16-0"></span>Paramètres généraux

#### <span id="page-16-1"></span>Sélection des réseaux utilisés.

La passerelle AdGateway offre la possibilité d'utiliser un des trois réseaux de communication qui lui sont connectée.

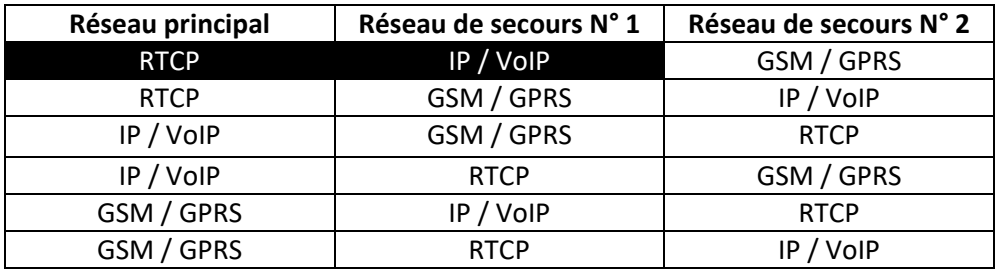

Par défaut, La passerelle AdGateway est configurée en secours de la ligne analogique (RTCP)

Il est à noter que La passerelle AdGateway peux fonctionner avec uniquement avec un des deux réseaux (IP ou GSM)

Deux modes de fonctionnement sont disponibles :

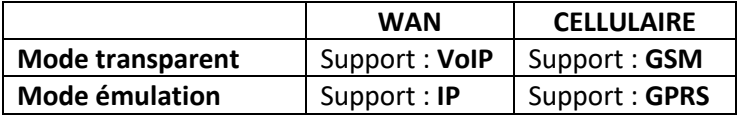

- 1. Le mode transparent est une technique qui permet de véhiculer les informations émises par un transmetteur ou une centrale d'alarme dans un flux multimédia (voix) sur un réseau compatibles IP, qu'il s'agisse de réseaux privés ou d'Internet (WAN) ou cellulaire (GSM). Dans le cas des réseaux filaire, la connexion à un serveur SIP est nécessaire.
- 2. Le mode émulation est une technique de conversion du signal analogique émis par un transmetteur ou une centrale d'alarme en un datagramme qui sera envoyé sur un réseau compatibles IP vers un serveur (plateforme de télésurveillance) suivant un protocole standardisé (SIA DC-09) par exemple.

#### <span id="page-16-2"></span>Support de transmission.

La passerelle AdGateway dispose de deux choix possibles :

- 1. La voix sur IP (VoIP)
- 2. Le GSM (si option)

#### <span id="page-16-3"></span>Heure système.

La passerelle AdGateway se connecte automatiquement à un serveur de temps, il est toutefois possible de mettre à l'heure manuellement (cas d'un LAN non relié à internet).

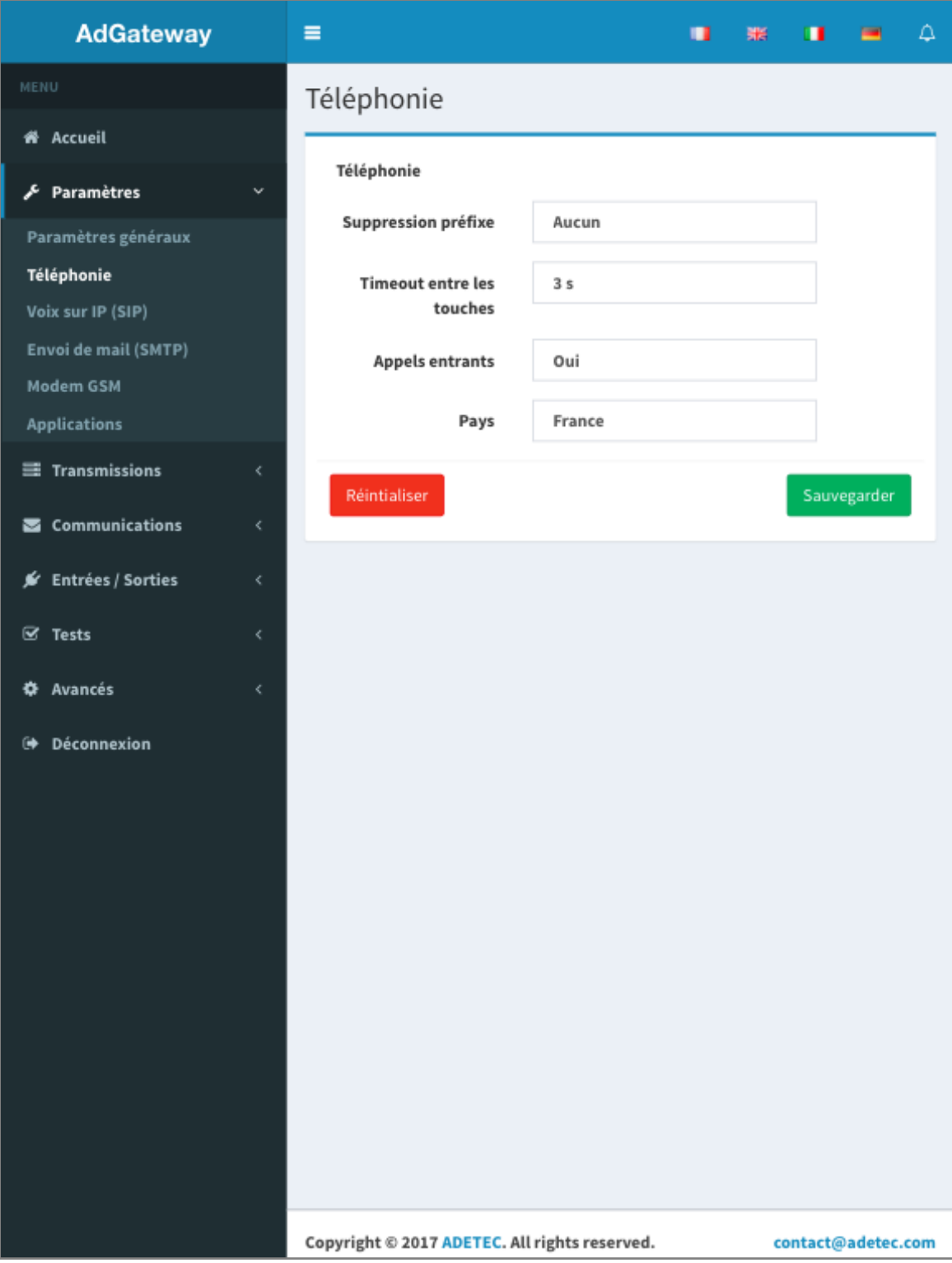

## <span id="page-18-0"></span>Téléphonie

#### <span id="page-18-1"></span>Suppression préfixe

Permets de ne pas prendre en compte le ou les premiers chiffres numérotés par l'équipement local connecté au port FXS. Exemple si un équipement compose le 0 pour avoir accès au réseau RTC (0 0123456789) il faut supprimer 1 chiffre.

#### <span id="page-18-2"></span>Timeout entre les touches

C'est le temps au bout duquel la numérotation (VoIP) sera prise en compte.

#### <span id="page-18-3"></span>Appels entrants

Ce paramètre permet de valider ou non la réception d'appel entrant

#### <span id="page-18-4"></span>Pays

Ce paramètre permet de définir le comportement de la passerelle AdGateway sur son port FXS afin de se rapprocher des tonalités du pays sélectionné.

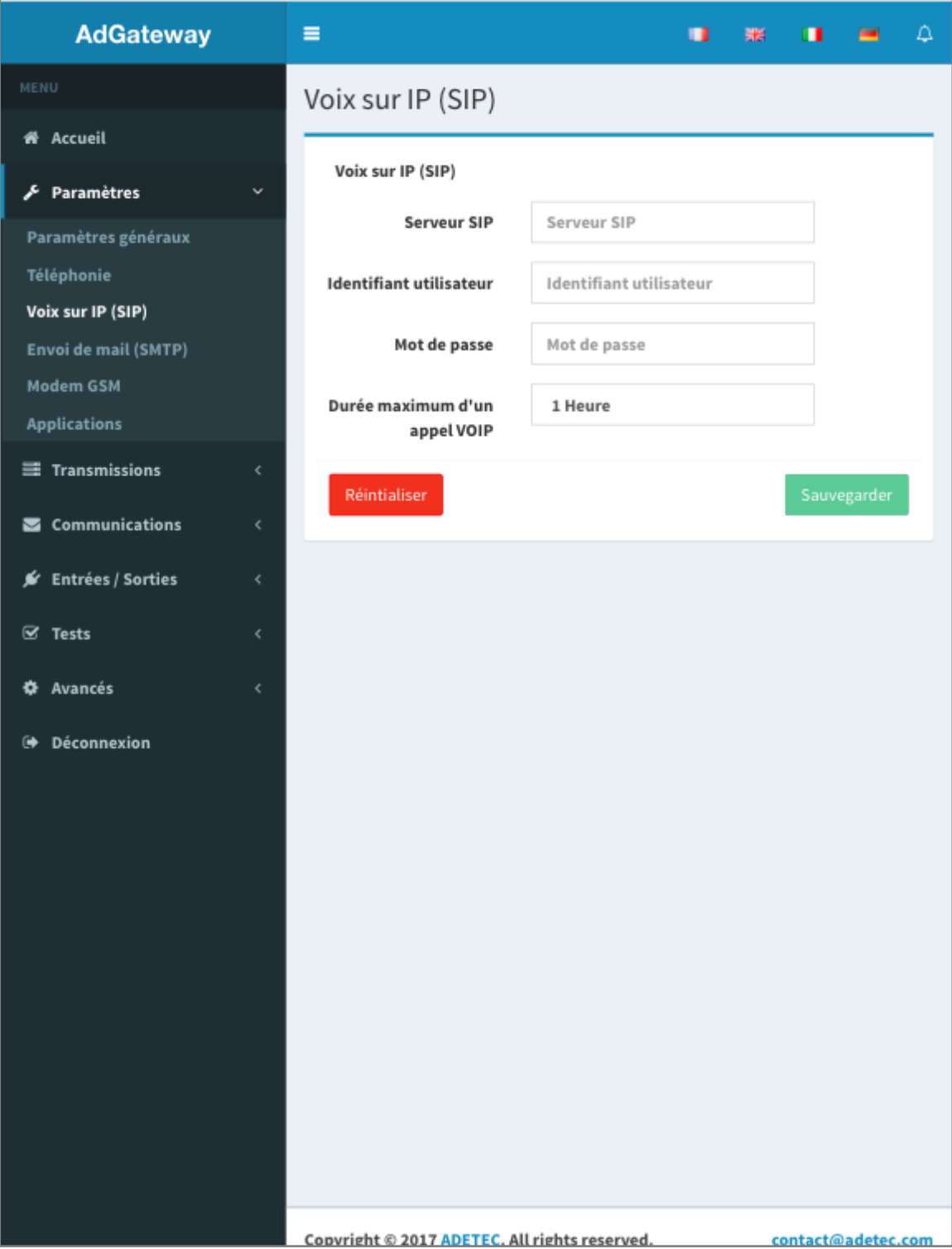

## <span id="page-20-0"></span>Voix sur IP (SIP)

La passerelle AdGateway utilise la technologie VoIP (voix sur protocole Internet) pour procéder à des appels entrant et sortant à travers le réseau IP depuis ou vers le réseau traditionnel RTCP. L'interconnexion des réseaux (IP et RTCP) s'effectue chez un opérateur VoIP ou sur un serveur SIP privé.

Afin de pouvoir utiliser la VoIP sur la passerelle AdGateway, il faut souscrire un abonnement chez un opérateur VoIP ou utiliser son propre serveur SIP

#### <span id="page-20-1"></span>Compte SIP

Serveur SIP : Adresse IP ou URL du serveur SIP

Identifiant : fournir par l'opérateur VoIP

Mot de passe : fournir par l'opérateur VoIP

#### <span id="page-20-2"></span>Durée maximum d'un appel VoIP

Ce paramètre est un 'garde-fou' pour limiter à une valeur définie la durée d'une communication entrante ou sortante.

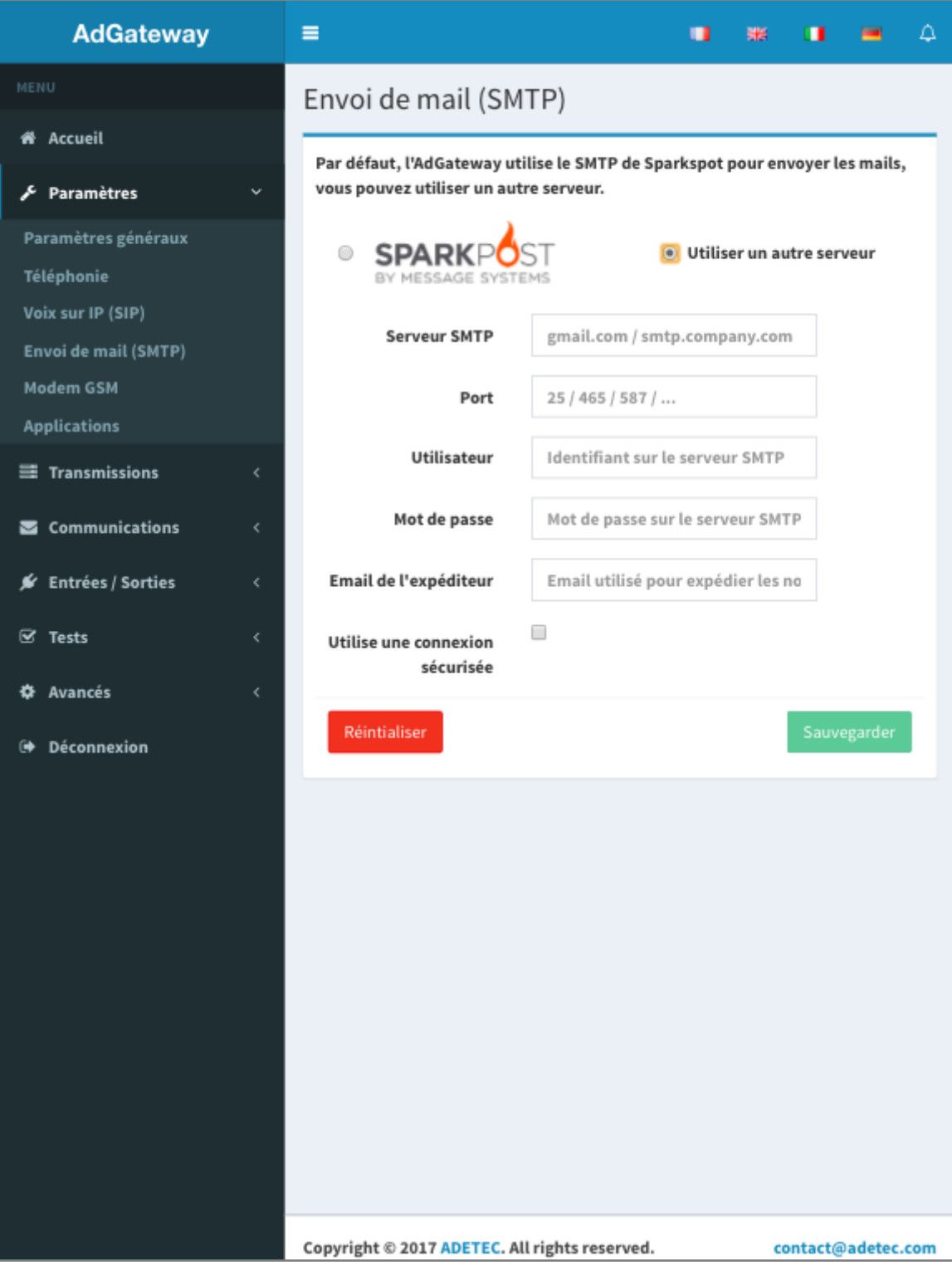

## <span id="page-22-0"></span>Envoi de mail (SMTP)

La passerelle AdGateway permet d'envoyer des emails de notification (alertes internes) et d'information (entrée TOR).

Par défaut la passerelle AdGateway est configurée pour utiliser un serveur de courrier sortant (SMTP) réputé comme non-spammeur. Ce qui permet de recevoir correctement le mail d'être indépendant du serveur SMTP du FAI présent sur l'installation.

Il est toutefois possible d'utiliser son propre serveur SMTP

![](_page_23_Picture_4.jpeg)

## <span id="page-24-0"></span>Modem GSM

#### <span id="page-24-1"></span>Répondre aux appels entrants

Ce paramètre permet de valider ou non la réponse automatique (décroché) lors de la réception d'un appel sur le numéro de la carte SIM.

#### <span id="page-24-2"></span>Traiter les SMS entrants

Ce paramètre permet d'accepter ou non les commandes reçus par SMS.

#### <span id="page-24-3"></span>Réseau de données (GPRS)

Afin d'utiliser le mode émulation de la passerelle AdGateway au travers d'un réseau cellulaire, il faut renseigner les trois informations suivantes qui peuvent vous est communiquées par l'opérateur qui vous a fourni la carte SIM : APN, Non d'utilisateur, Mot de passe

Principaux APN pour les opérateurs français :

#### **BOUYGUES & B&YOU** APN : **mmsbouygtel.com** Nom d'utilisateur : Mot de passe :

#### **FREE**

APN : **free** Nom d'utilisateur : Mot de passe :

#### **ORANGE & SOSH**

APN : **orange** Nom d'utilisateur : orange Mot de passe : orange

#### **SFR & RED**

APN : sl2sfr Nom d'utilisateur : Mot de passe :

![](_page_25_Picture_4.jpeg)

## <span id="page-26-0"></span>Applications

#### <span id="page-26-1"></span>Activer l'écoute locale lors de la réception d'un appel

La validation de cette fonction permet de diriger le flux audio qu'il provienne d'un réseau IP (VoIP) ou d'un réseau cellulaire (GSM) ver le port audio de la passerelle AdGateway.

- Il est possible de raccorder de 1 à 2 microphones du type 000 MIC 002 (écoute)
- Il est possible de raccorder de 1 à 2 interfaces audio du type 000 DPH 001 (écoute / parole)

#### <span id="page-26-2"></span>Transmission des événements internes

**Application active** : la validation de ce paramètre autorise la remonté d'informations (internes) vers le serveur d'acquittions du ou des centres de télésurveillance définie au niveau de la page 'Transmission'.

**Identifiant** : ce paramètre permet de définir de nom unique de l'installation. Couramment il est identique à celui du transmetteur ou de la centrale qui est connecté à la passerelle AdGateway.

**Groupe** : ce paramètre permet de définir l'appartenance à un groupe (comme défini dans le protocole CID). Couramment il est identique à celui du transmetteur ou de la centrale qui est connecté à la passerelle AdGateway pour les informations systèmes.

![](_page_27_Picture_4.jpeg)

## <span id="page-28-0"></span>**Transmission**

#### <span id="page-28-1"></span>Paramètres de transmission

**Nombre de tentatives** : ce paramètre permet de définir le nombre total de réitérations en cas de non acquittement ou indisponibilité du serveur d'acquisition

**Délai entre les tentatives** : ce paramètre permet de définir le délai entre deux réitérations

#### <span id="page-28-2"></span>Fronteaux de réception

**Principal - Serveur 1 & 2, Secondaire - Serveur 1 & 2** : 4 serveurs d'acquisition peuvent être validés dans la passerelle AdGateway. L'ordre de scrutation (cas d'une information à transmettre) est : principal 1, principal 2, secondaire 1 et enfin secondaire 2. Le premier serveur disponible sera donc élu comme serveur pour la transaction en cours.

En fonction du type de transmission (protocole utilisé par le transmetteur ou la centrale d'alarme) sur la ligne analogique et des disponibilités du serveur d'acquisition du télésurveilleur, 4 protocoles sont disponibles :

![](_page_28_Picture_199.jpeg)

**Alarmes internes** : La validation de ce paramètre indique que le serveur d'acquisition pourra remonter les informations internes de la passerelle AdGateway.

#### <span id="page-28-3"></span>Mode de transmission

**Numéro de destination RTCP** : c'est le numéro que compose automatique le transmetteur ou la centrale d'alarme pour joindre un destinataire (alerte vocale ou digitale). Le mode transparent est le mode natif de la passerelle AdGateway, il n'est donc pas nécessaire de renseigner le champ

**Mode de transmission** : 5 modes de transmission sont possibles : en fonction du numéro de l'appelé la passerelle AdGateway

![](_page_28_Picture_200.jpeg)

![](_page_29_Picture_4.jpeg)

## <span id="page-30-0"></span>CESA 200 Bauds

Cette page permet l'encodage en CID des 100 codes pouvant être émis par un transmetteur ou une centrale d'alarme lors d'une transmission en CESA 200 Bds.

Il est à noter que cet encodage est facultatif. Dans le cas de l'émulation du protocole CESA 200 Bds vers un serveur d'acquisition du type CID AIP et CID SIA seul le qualificatif 130 (ALARME) sera ajouté.

## **AdGateway**  $\equiv$ . . . . . Destinataires **# Accueil** Destinataires des notifications Paramètres Destinataire n° Email SMS 三 Transmissions Destinataire n°1/ Email SMS 10 Communications **Destinataires Notifications** Destinataires des alarmes **⊮** Entrées / Sorties Destinataire n° Email SMS  $\mathfrak{D}$  Tests Destinataire n°1/ Email SMS  ${\bf 10}$ **♦** Avancés Réintialiser Sauvegarder **E Déconnexion** Copyright © 2017 ADETEC. All rights reserved. contact@adetec.com

## <span id="page-32-0"></span>Destinataires

Deux annuaires de 10 destinataires sont programmables :

#### <span id="page-32-1"></span>Destinataires des notifications

Il s'agit des destinataires habilités à recevoir les notifications de dysfonctionnement de la passerelle AdGateway.

#### <span id="page-32-2"></span>Destinataires des alarmes

Il s'agit des destinataires habilités à recevoir les informations déclenchées par les entrées TOR E1 et/ou E2.

#### **AdGateway**

 $\mathcal{S}$  P

 $\equiv$  1

**⇔** A

![](_page_33_Picture_38.jpeg)

α

## Notifications

 $\equiv$ 

![](_page_33_Picture_39.jpeg)

## <span id="page-34-0"></span>Notifications

La passerelle AdGateway permet de notifier un certain nombre d'évènements. En fonction des besoins il est donc possible de valider ou non certaines notifications.

Par défaut toutes les notifications sont invalidées.

Pour chaque notification il est possible de valider la remontée d'information.

Il est à noter que pour la remontée d'information vers un serveur d'acquisition, les prérequis ci-dessus sont nécessaires.

![](_page_35_Picture_4.jpeg)

## <span id="page-36-0"></span>Gestion des entrées

Les deux entrées TOR (E1 et E2) sont programmables :

#### <span id="page-36-1"></span>Sens de prise en compte

Permets de choisir le type de déclenchement (par ouverture ou fermeture d'un contact sec)

#### <span id="page-36-2"></span>Gestion du retour à la normale

Permets de valider ou non l'émission d'un email en cas de restauration du défaut

#### <span id="page-36-3"></span>Intégration à l'apparition

Permets de définir le temps au bout duquel la commutation de l'entrée sera validée

#### <span id="page-36-4"></span>Intégration à la disparition

Permets de définir le temps au bout duquel la commutation (restauration) de l'entrée sera validée

#### <span id="page-36-5"></span>Nom de l'entrée

Permets d'affecter un libellé à l'entrée

#### <span id="page-36-6"></span>Mode de fonctionnement

Permets de choisir entre le mode Marche/Arrêt et le mode Alarme Fin d'arme

#### <span id="page-36-7"></span>Alerte Email / SMS

Permets de valider ou non l'émission d'un email ou d'un SMS vers un ou plusieurs destinataires

#### <span id="page-36-8"></span>Transmission

Permets de valider ou non la remontée de l'état de la boucle vers un serveur d'acquisition

![](_page_37_Picture_4.jpeg)

## <span id="page-38-0"></span>Gestion des sorties

Les deux entrées transistorisées TOR (S1 et S2) sont programmables :

#### <span id="page-38-1"></span>Mode de fonctionnement

Permets de choisir le type d'action : maintenue ou impulsionnel

#### <span id="page-38-2"></span>Sens de fonctionnement

Permets de choisir l'état de la sotie au repos : active ou inactive

#### <span id="page-38-3"></span>Nom de la sortie

Permets d'affecter un libellé à la sortie

#### <span id="page-38-4"></span>Affectation

Permets de choisir un des modes de fonctionnement suivants :

- Télécommande : La sortie est commandée manuellement par l'utilisateur ou activée par reconnaissance du numéro de l'appelant (liste blanche)
- Défaut ligne RTC (port FXO) : La sortie est activée en cas d'absence de la ligne téléphonique analogique (RTCP)
- Défaut connexion réseau GSM : La sortie est activée en cas de déconnexion du réseau GSM (quelque en soit la cause)
- Défaut connexion serveur SIP: La sortie est activée en cas de déconnexion au serveur SIP (quelque en soit la cause)
- Défaut Lien IP : La sortie est activée en cas de déconnexion LAN (quelque en soit la cause) **Ou dans le cas du mode émulation si aucun serveur n'est disponible ou si la connexion est impossible**
- Test cyclique VoIP : La sortie est activée au terme de la période du test cyclique pour le support de transmission VoIP
- Test cyclique GSM : La sortie est activée au terme de la période du test cyclique pour le support de transmission GSM

![](_page_39_Picture_0.jpeg)

## <span id="page-40-0"></span>Liste blanche

La passerelle AdGateway dispose d'une fonction permettant d'activer une sortie suite à la reconnaissance d'un numéro d'appelant. Une liste (blanche) de 100 numéros peut être saisie.

#### <span id="page-40-1"></span>Numéro de téléphone

Numéro autorisé

#### <span id="page-40-2"></span>Email associé

Permets d'envoyer un email de confirmation (action validée)

#### <span id="page-40-3"></span>Sortie N° 1 et N° 2

Permets de choisir la ou les sorties (configurées en télécommande) qui seront activées dès reconnaissance du numéro autorisé

![](_page_41_Picture_4.jpeg)

## <span id="page-42-0"></span>Tests cycliques

La passerelle AdGateway dispose de 3 tests cycliques programmables :

- Test système (notification) : Cette information permet d'informer un ou plusieurs utilisateurs (groupe des destinataires de notifications) que la passerelle AdGateway est fonctionnelle et connectée au LAN.
- Test pour le support de transmission VOIP : Cette information associée à une sortie configurée en 'test cyclique canal VoIP' permet d'activer l'entrée d'une centrale pour déclencher en appel. Pour cet appel, seul support de transmission VoIP serra utilisé.
- Test pour le support de transmission GSM : Cette information associée à une sortie configurée en 'test cyclique canal GSM' permet d'activer l'entrée d'une centrale pour déclencher en appel. Pour cet appel, seul support de transmission GSM serra utilisé (si l'option GSM est présente).

#### <span id="page-42-1"></span>Premier test

Permets de définir l'horodatage du premier test

#### <span id="page-42-2"></span>Périodicité

Permets de définir la périodicité en heure(s) ou jour(s)

![](_page_43_Picture_0.jpeg)

## <span id="page-44-0"></span>Tests des sorties

• Cet écran permet de commuter indépendamment les sorties S1 et S2 et ce quel que soit le mode de fonctionnement choisi.

![](_page_45_Picture_4.jpeg)

## <span id="page-46-0"></span>Réseau

#### <span id="page-46-1"></span>Configuration réseau

La passerelle AdGateway dispose de deux modes de fonctionnement :

- Attribution automatique depuis un serveur DHCP de son adresse IP (configuration par défaut). Il est à noter que même dans ce mode de fonctionnement si la passerelle AdGateway ne reçoit de réponse du serveur DHCP elle s'attribuera automatique l'adresse 192.168.001.250 / 255.255.255.000
- Configuration manuelle de la connexion au réseau LAN

#### <span id="page-46-2"></span>Serveur Web embarqué

**Utiliser le protocole** : ce paramètre permet de choisir le protocole utilisé par le navigateur. Deux choix sont possibles :

- http (port 80) *protocole par défaut*
- https (port 8080)

#### <span id="page-46-3"></span>Paramètres UPnP

La passerelle AdGateway intègre de la fonction UPnP qui permet de se connecter aisément depuis l'extérieur. La redirection du port étant automatique.

Il est possible de limiter à 1 heure l'accès depuis l'extérieur à passerelle AdGateway (cas d'une maintenance par exemple)

![](_page_47_Picture_4.jpeg)

## <span id="page-48-0"></span>Accès

L'accès aux paramètres de la passerelle AdGateway est sécurisé. Deux niveaux de connexion sont disponibles :

#### <span id="page-48-1"></span>Accès administrateur

L'administrateur a tous les droits

#### <span id="page-48-2"></span>Accès utilisateur

L'utilisateur peut visualiser l'ensemble des paramètres, mais ne peut effectuer aucune modification.

#### <span id="page-48-3"></span>Code secret SMS pour les télécommandes

Ce code permet de sécuriser les SMS de télécommande (option GSM)

## **AdGateway**  $\equiv$  $\sim 10^{11}$  , and  $\Delta$ u. 噩 Système **# Accueil** Redémarrage Paramètres 三 Transmissions **S** Communications ≸ Entrées / Sorties Sauvegarde de la configuration  $\mathfrak{D}$  Tests Télécharger la configuration actuelle \* Avancés Réseau **Restaurer la configuration** Accès Choisissez un fichier Aucun fichier choisi Système Logs **O** Déconnexion Mises à jour Version du logiciel M1  $0.7.0$ Version du logiciel M2  $0.2.9$ Mise à jour manuelle Choisissez un fichier Aucun fichier choisi Mise à jour manuelle

## <span id="page-50-0"></span>Système

Cet écran est réservé au personnel expérimenté, en effet certaines actions sont irréversibles !

#### <span id="page-50-1"></span>Redémarrage

Cette action permet un redémarrage à chaud

#### <span id="page-50-2"></span>Sauvegarde de la configuration

Cette action permet de sauvegarder l'intégralité de la configuration de la passerelle AdGateway.il est à noter que pour cette action la connexion au serveur web doit être réalisée depuis un ordinateur.

#### <span id="page-50-3"></span>Restaurer la configuration

Cette action permet de restaurer l'intégralité d'une configuration préalablement sauvegardée. Seuls les fichiers 'adg\_config' sont reconnus

#### <span id="page-50-4"></span>Mises à jour

Afin de faciliter les éventuelles mises à jour des firmwares de la passerelle AdGateway, un automatisme permet de vérifier en temps réel la disponibilité d'une mise à jour. Il est à noter que si les boutons sont inactifs, les firmwares sont à jour ou que depuis le réseau local la connexion à notre serveur est impossible. Dans ce cas il faut avoir recours à une mise à jour manuelle

#### <span id="page-50-5"></span>Mise à jour manuelle

Cette action permet de mettre à jour les firmwares qui vous auront été envoyés par mail. Il est à noter que pour cette action la connexion au serveur web doit être réalisée depuis un ordinateur.

#### <span id="page-50-6"></span>Restauration des paramètres usine

Cette action permet de restaurer tout ou partie de la configuration de la passerelle AdGateway aux valeurs d'origines

## **Important !**

**Avant d'effectuer une de ces actions, veuillez-vous assurer d'avoir une alimentation stable et de ne pas interrompre l'alimentation durant le processus.**

![](_page_51_Picture_4.jpeg)

## <span id="page-52-0"></span>Logs

Cet écran permet de suivre en temps réel les différents processus activés. Les logs sont automatiquement sauvegardés, la profondeur de la mémoire est d'environ 1 000 évènements.

Le bouton téléchargement permet d'exporter l'intégralité des logs à des fins d'analyse éventuelle par le service technique ADETEC. Le fichier exporté est type 'traces'. Il est à noter que pour cette action la connexion au serveur web doit être réalisée depuis un ordinateur.

## <span id="page-53-0"></span>Avertissement

ADETEC SAS n'offre aucune garantie concernant ce document. Les informations contenues dans ce document peuvent faire l'objet de modifications sans préavis. ADETEC SAS ne pourra être tenu responsable des erreurs contenues dans ce document, ni des dommages fortuits ou consécutifs ayant trait à la fourniture, la qualité ou l'usage de ce dernier.

## <span id="page-53-1"></span>Conditions Générales de Garantie

La passerelle **AdGateway** est garanti pièce et main d'œuvre (retour usine). En cas de défaut couvert par la garantie, le produit sera réparé ou remplacé gratuitement (hors frais de port) par ADETEC SAS.

La garantie ne couvre pas les défauts résultant d'une utilisation ou d'une installation ne correspondant pas à ses conditions normales, d'un mauvais entretien, perturbations électromagnétiques, électrostatique (foudre), de manipulation, de modifications non expressément autorisées par ADETEC SAS

La réparation d'un produit sous garantie n'entraîne aucune extension de la présente garantie, ni aucun renouvellement du délai de garantie, le produit réparé ou remplacé restant sous garantie jusqu'à expiration du délai de garantie couru à partir de l'achat, le délai n'étant ni suspendu ni interrompu par la réparation ou le remplacement.

En tout état de cause, l'acheteur bénéficie de la garantie légale pour vices cachés dans les conditions fixées par le Code civil

## **ADETEC hotline**

Par téléphone :

![](_page_55_Picture_2.jpeg)

Depuis un poste fixe 0,15 € TTC / mn

Par courriel :

**support@adetec.com**

Sur le web :

**http://www.adetec.com**